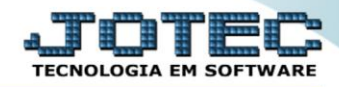

 *Explicação: As empresas possuem um tipo de característica própria, denominada como ramo de atividade, neste cadastro o usuário definira o tipo da empresa e ao cadastrar um cliente ou fornecedor haverá a opção de localizar o ramo do cliente.*

## Para acessar a tela *"Cadastro de Ramo de Atividade"*, acesse o módulo: *Estoque.*

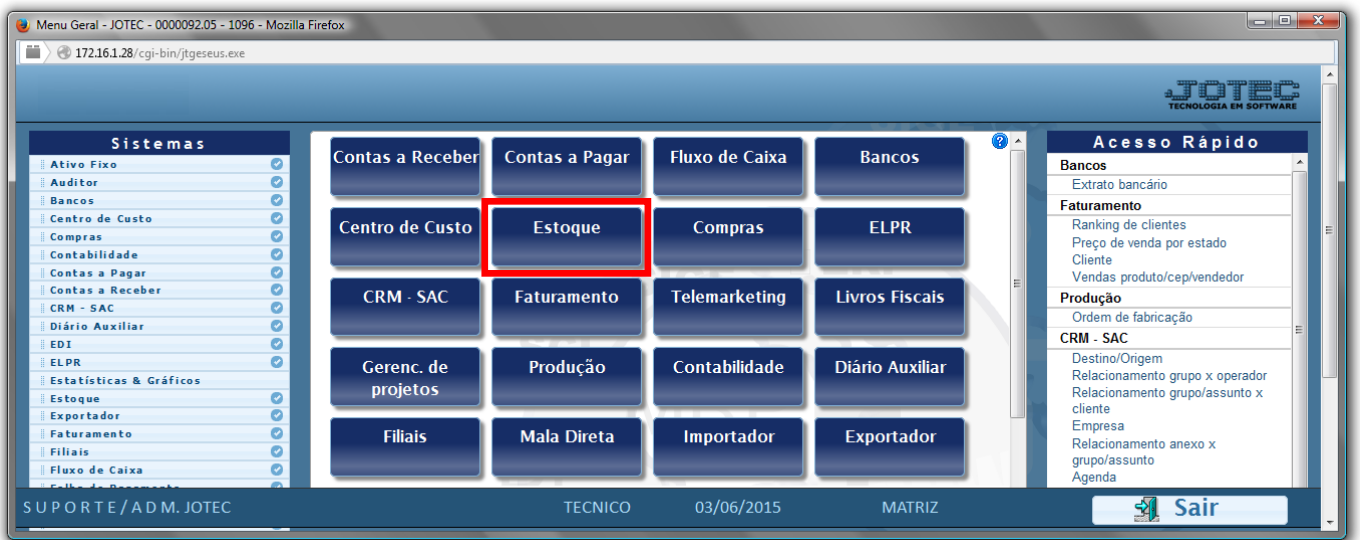

## Em seguida acesse: *Arquivo > Ramo de atividade.*

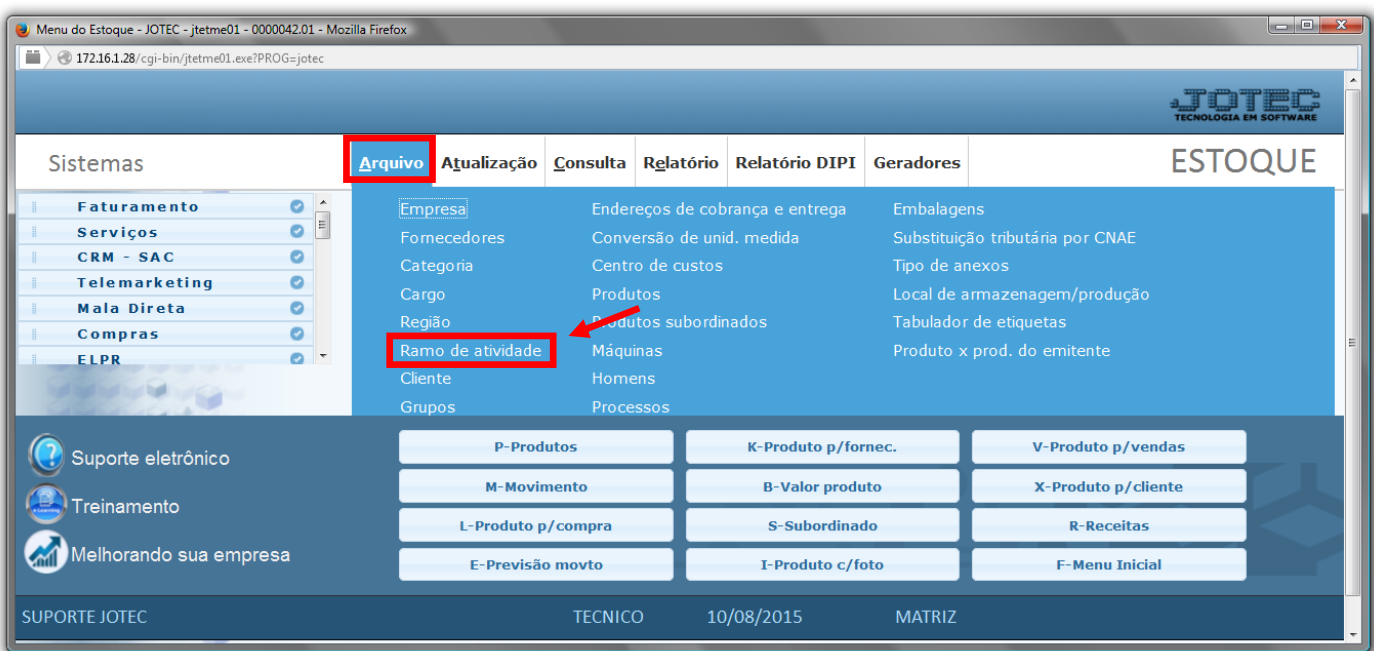

 Cadastre o ramo de atividade conforme a ilustração abaixo, preenchendo os campos: *Código(1), Descrição(2)* e clique no *disquete* para incluir.

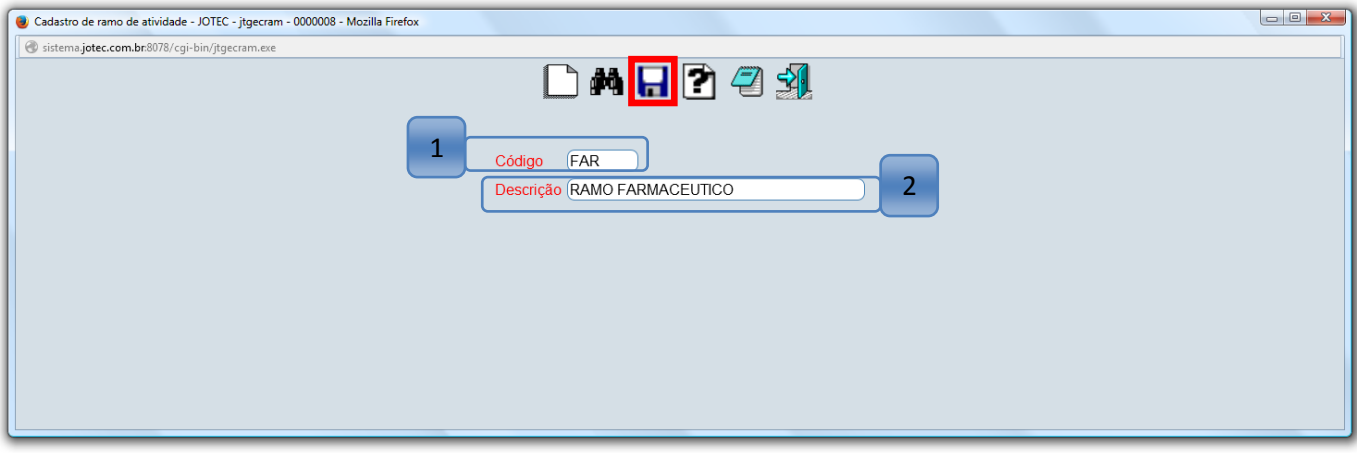

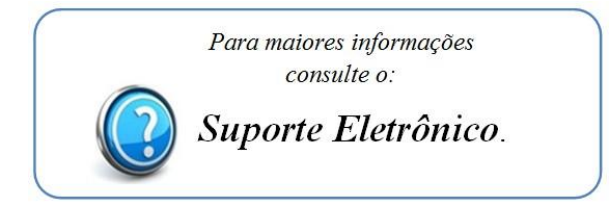